**Le**

#### Word リクエスト/レスポンス

ファイルを要求することをリクエスト、その要求に答え ることをレスポンスと呼ぶ。WWWを介したデータ通 信の仕組みは、サーバとクライアント間のリクエストと レスポンスで成り立っている。

# Word CSS

Cascading Style Sheets(カスケーディング・スタイル・ シート)の略。HTMLには情報のみを記述し、Web ブラウザでの表示といった見た目のデザインやレイア ウトはこのCSSを用いて指定するのが現在のWebデ ザイン手法。

# Word HTTP

Hyper Text Transfer Protocol(ハイパーテキスト・ トランスファー・プロトコル)の略。ハイパーテキストで あるHTMLを転送するためのプロトコル(通信規約) のこと。

# *Why?:* Webサイトの表示時間について

かつてはインターネットへの接続速度も遅く、 Webページの表示が完成するまでに8秒~10 秒以内だと大丈夫ともいわれていました。しか し、最近ではブロードバンド回線の普及もあり、 3 秒以内に表示が完成しないと遅いとされてい ます。この表示時間は当然環境によって変わる ものですが、表示に時間がかかるようではせっ かくの訪問者がブラウザを閉じてしまうかもし れません。それでは、せっかくのWebサイトを 見てもらうこともできません。

であれば、「index.html」などHTMLファイルを最初にリクエス トすることになるでしょう。Webサーバは要求されたリクエスト に応えなければなりません。これを「レスポンス」といいます。つ まり、サーバとクライアント(Webブラウザ)という関係の中で、 ネットワークを通して必要なファイルのリクエストとレスポンスが 繰り返されているのです 図1。

HTMLファイルには、単なるテキストだけではなく、写真など の画像ファイルへのリンクなど、さまざまな内容が記述されてい ます。ブラウザはダウンロードしたHTMLを解析し、画像が必 要であればそのファイルをリクエスト、ページのデザインやレイ アウトが指定されているCSS(カスケーディング・スタイルシート) が必要であれば、それもまたリクエストするのです。このやりと りを数回から数十回、ときには数百回と繰り返してはじめて、ブ ラウザの中にWebページが表示されます。

例えばブロードバンド回線では転送速度が速いため、この HTTPプロトコルを通じたデータのやり取りは高速に実行されま すが、携帯電話やスマートフォンのような電話回線を経由したア クセスではネットワーク帯域が不安定であったり、転送速度が 遅いため表示までに時間がかかることになります。Webサイトの 表示に時間がかかりすぎると、目的を持ってアクセスしてきた閲 覧者が途中でブラウザを閉じてしまう、といった問題も起こりま す。魅力的なWebサイト制作を行うには、ブラウザでの見え方 だけではなく、このような実際の転送の仕組みも考えなければ なりません。

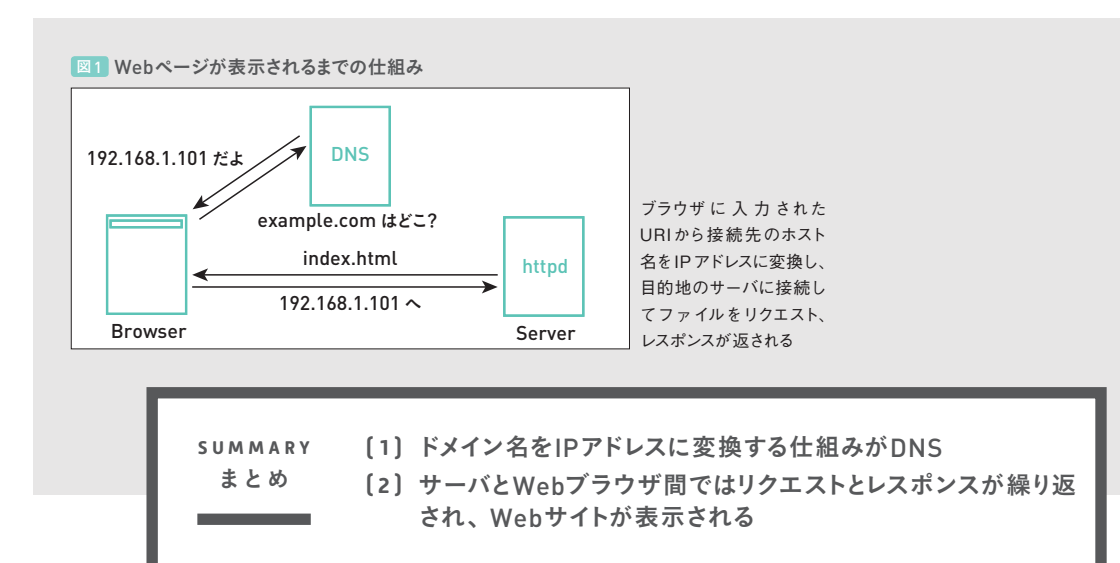

**Lesson 3** 

# **15** 文書同士をつなげるa要素

Webサイト同士や、あるいはWebサイトの中でページとページをつなげる役割を果たすのがa要素です。 ここでは、a要素の使い方やリンク先の設定の方法を解説します。

# ▶ ページ同十や文章間のリンクを設定するには?

- ▶ リンク先を新しいウィンドウ (タブ)で開く指定
- ▶ HTML5でのリンクの扱い

▶a要素の機能と役割

テ ーマ **T H E M E**

インターネット上にはたくさんのWebサイトが存在しており、 Webサイト同士やWebページ間でつながりを持っています。そ のつながり(リンク)を作るためのものが「a要素」です。世界中 のWebサイトがこのa要素でリンクされ、情報の行き来させる上 で非常に重要な役割を果たしています。

a要素はページ同士のリンクや、文章間のリンクに使用するイ ンライン要素です。<a> ~ </a>で囲まれた範囲が「ハイパーリ ンク」として機能し、「href属性」で参照先(リンク先)を指定しま す。href属性にはWebページ以外にも、画像などのオブジェクト、 メールアドレスなどを記述することができます。参照先へのパス を指定する方法には、いくつかの書き方があります 図1 図2 。

#### Word a要素

aは「anchor」の略で、「船の錨(いかり)」や「つなぎ とめる」の意味がある。

# *Why?:* Webサイトはa要素でつながる

a要素はWebページ同士をつなぐ、HTMLの中 でも最も重要な要素のひとつです。リンク元と リンク先がつながることで、Webページ同士で 情報の橋渡しがなされ、ユーザーも行き来でき るようになります。

#### **Word href属性**

href 「hypertext reference」の略で、「参照する Webページ」というような意味。リンク先(参照先)の 場所となるファイル名やURLを指定する属性。

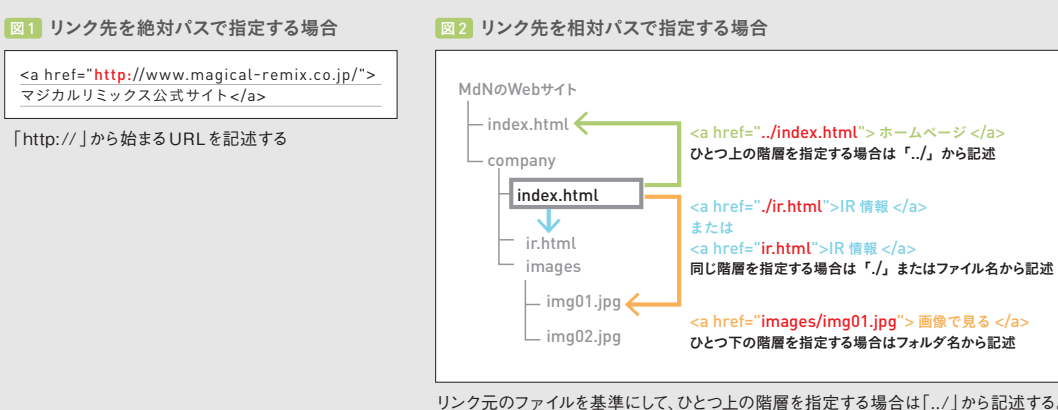

リンク元のファイルを基準にして、ひとつ上の階層を指定する場合は「../」から記述する。 同じ階層にあるファイルを指定する場合は「./ 」から、またはファイル名を記述。ひと つ下の階層を指定する場合はフォルダ名から記述する

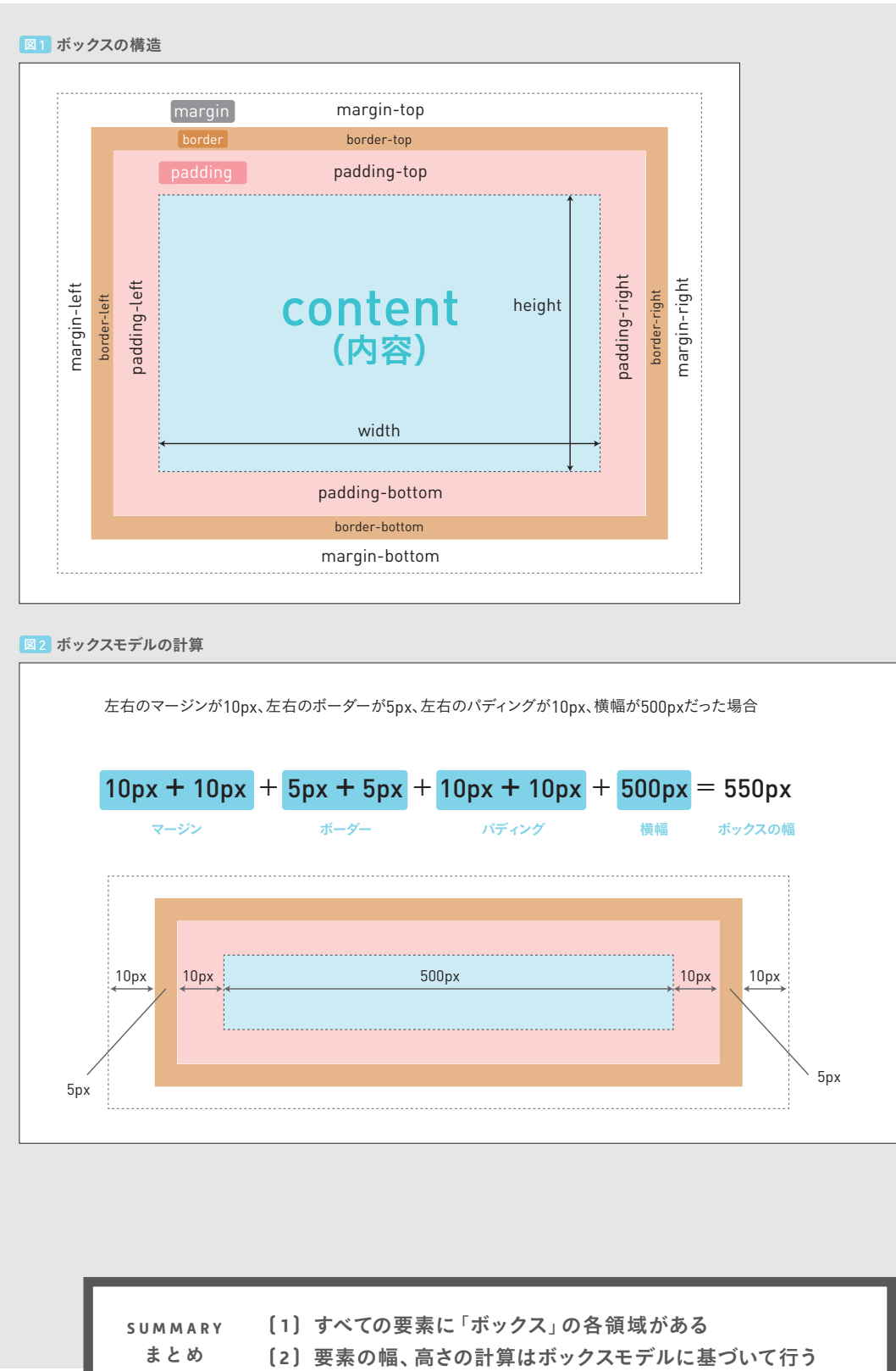

**( 3 )** 背景色、背景画像はパディング、ボーダーの領域まで有効

153

**L e s s o n**

**4**

C S S の 役

割とできること

**L e s s o n 6**

# 現(加法混色)します。「値が低い=発光していない状態」では色 は暗く、「値が高い=最も発光させる」と色は明るくなります。RGB

RGBはコンピューターのディスプレイの発光を利用して色を表

のすべてを最も明るい色で掛け合わせた場合は白になり、逆にす べてを最も暗い色で掛け合わせると黒になります 図2 図3 。

一方、CMYKは絵の具を掛け合わせていくような表現(減法 混色)です。CMYの3色は色を重ねるごとに色は暗くなり、3色 を等量で混ぜ合わせるとグレーになります。CMYの3色の数値 を最大まで上げた場合でも鈍い濃色(黒に近いグレー)までにし かならず、これを黒にするためにK(黒)を使用します。

▶環境にって違う色の見え方

Webサイトはコンピューターのディスプレイや携帯電話の画面 などで閲覧します。しかし、これらの画面で表示される色は、 その機器を製造しているメーカーやコンピューターの設定の違い など、個々のユーザー環境に大きく依存します。すべての人が完 全に同じ色で見ているかというと、実際はそうでもありません。 青が赤になるといった極端な違いはありませんが、例えば同じ 「赤」といっても少し暗い印象だったり、くすみがあったりと、環 境ごとに発色や印象に違いがあるのです 図4。

Webサイトを作ったあとで「色が違う」などのトラブルが発生 するケースもあるため、あらかじめ基準となる環境や条件を決め ておくとよいでしょう。

# *Point \_*

RGBではレッド、グリーン、ブルーの 3 色の光を掛 け合わせてさまざまな色を表現します。R、G、Bそ れぞれを数値で表すことができ、0 から255 までの 256 段階の明るさで色を表現できます。0 がもっとも 暗く、255 がもっとも明るい状態となります。また、R、 G、Bのすべてを同じ値にすると、グレー(無彩色)に なります。数値が小さいほど暗いグレーに、数値が大 きいほど明るいグレーになります 図3。

#### Word 無彩色

無彩色とは、白、灰色、黒を指す。彩度のない色の ことをいう(212 ページ、**Lesson6-02**参照)。

# *Memo \_*

RGBが 0 から255までの数値で表されるのに対して、 CMYKは1から100 までの数値で表されます。

# *Why?:* 再現される色は十人十色

ディスプレイ画面で表示される色には、コン ピューターの種類やメーカー、設定など、個々 の環境により差があります。ユーザーの環境に 大きく依存するということは、すべての環境で 完全に同じものを見せるのは物理的に不可能と いうことになります。

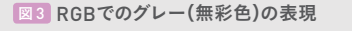

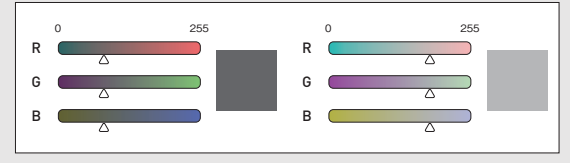

RGB(レッド、グリーン、ブルー)すべてを同じ値にするとグレー(無彩色) となる

# 図4 ディスプレイで表示される色

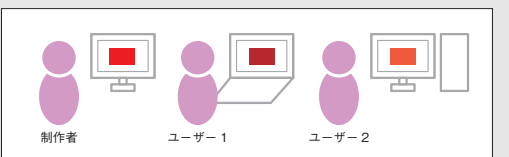

同じ色であっても、ユーザーの環境ごとに発色や印象が異なってし まう

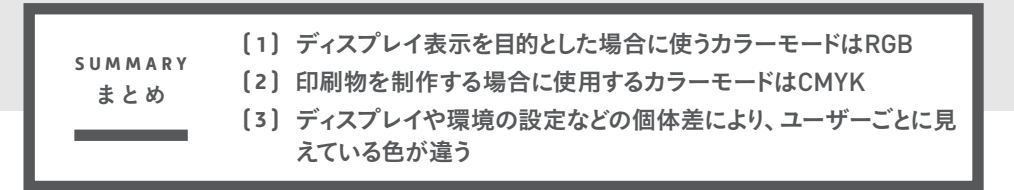